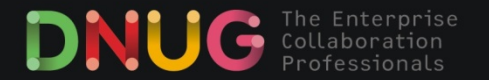

**41. DNUG Konferenz** · 11./12. November 2014 · Leipzig

# **IBM Connections Deep Dive**

#### **Christoph Stöttner**

Fritz & Macziol GmbH http://www.fum.de cstoettner@fum.de +49 89 4567858-90

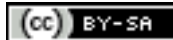

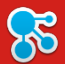

#### >> Christoph Stöttner

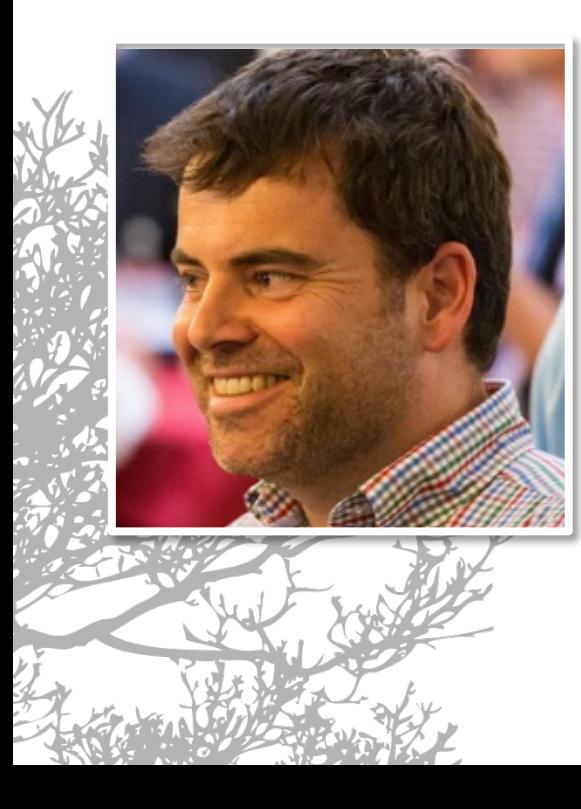

#### IBM Software Consultant

- Fritz & Macziol GmbH http://www.fum.de
- Schwerpunkt ICS Infrastruktur
- IBM Connections seit 2.5
- IBM Domino / Microsoft Windows / Linux
- Mail: cstoettner@fum.de
- http://www.stoeps.de
- Twitter: @stoeps

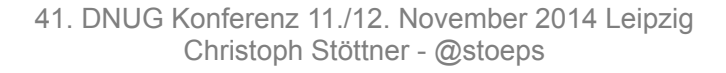

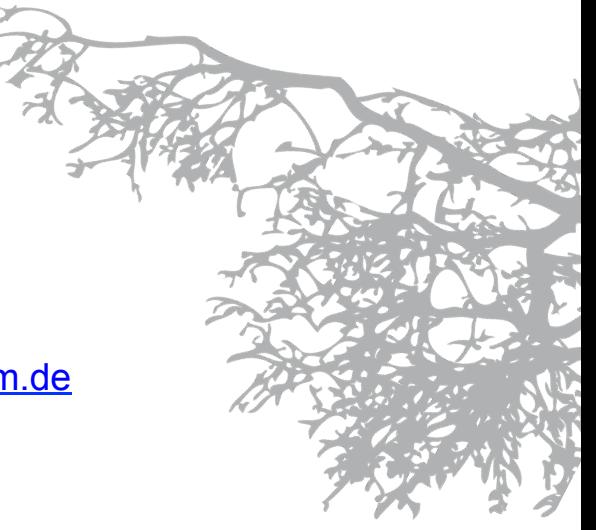

**FRITZ&MACZIOL** 

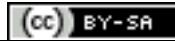

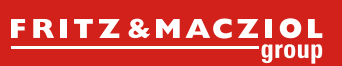

# >> Agenda

 $\delta$ 

- 1. Komponenten von IBM Connections
- 2. WebSphere Application Server
- 3. Infrastruktur
- 4. Fehlersuche
- 5. System Requirements

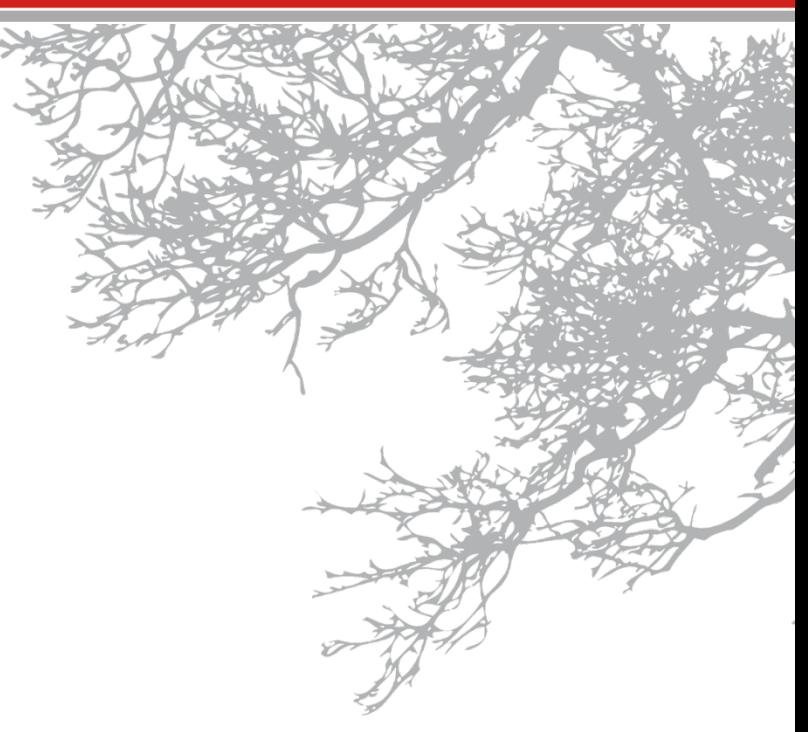

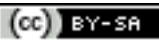

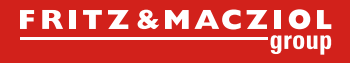

#### >> Vereinfachtes Strukturschema IBM Connections

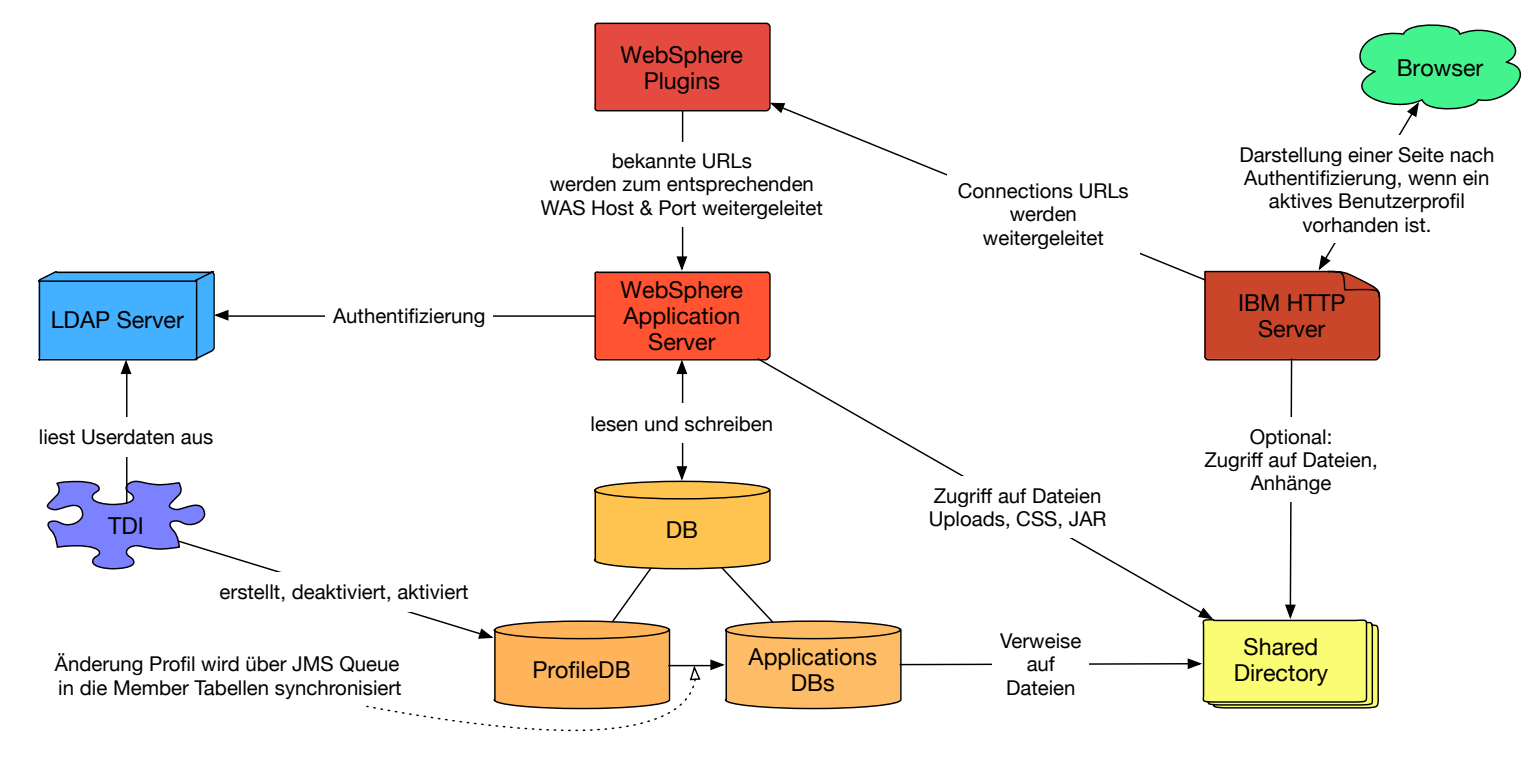

41. DNUG Konferenz 11./12. November 2014 Leipzig Christoph Stöttner - @stoeps

**29.** 

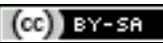

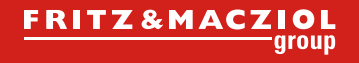

#### $\mathcal{E}$

#### >> Ziel

- Keine Angst vor Connections
- Zusammenhänge zwischen den Komponenten verstehen
- Konfigurationseinstellungen verstehen
- Grundlagen für die Fehlersuche
	- **Logdateien**
	- Anwendungen
	- Tools zur Fehleranalyse
	- Beispiele
- Anmerkung:
	- Pfade sind meist für Windows angegeben. Installation erfolgt für alle Komponenten nach d:\ibm\Produktname
	- Für Linux/AIX mit /opt/IBM ersetzen

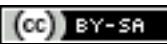

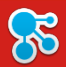

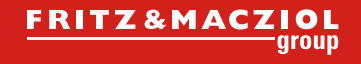

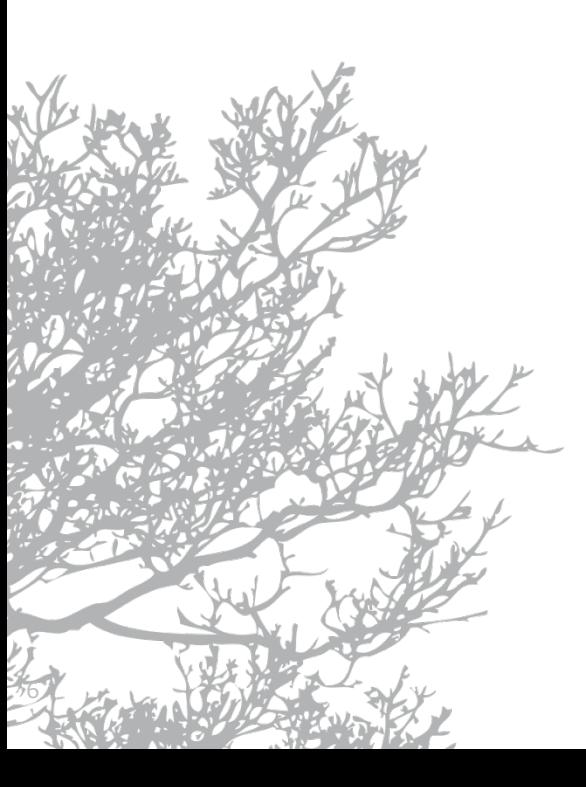

## IBM Connections

## Komponenten

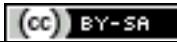

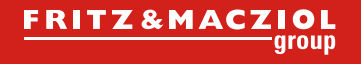

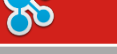

#### >> System Requirements

- Requirements sollten strikt eingehalten werden
	- IBM supportet nur die Versionen der Requirements Dokumente
		- häufig Änderungen -> regelmäßig, spätestens bei Installation oder Update prüfen
	- PMR mit anderen Versionen meist zwecklos
	- z.B. WebSphere 8.0.0.6 erst mit IBMCNX 4.5 CR3, zusätzliche iFixes notwendig
- Siehe:
	- http://www-01.ibm.com/support/docview.wss?uid=swg27012786

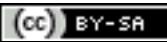

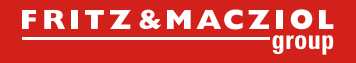

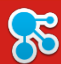

#### >> Anmerkung zum Installation Manager

- Nach Möglichkeit eine aktuelle Standalone Installation des IM verwenden (32-bit)
	- in den Paketen enthaltene Versionen oft veraltet
	- Ersparnis von mehreren IM Updates während der Installation
- Deaktivierung von automatischen Downloads

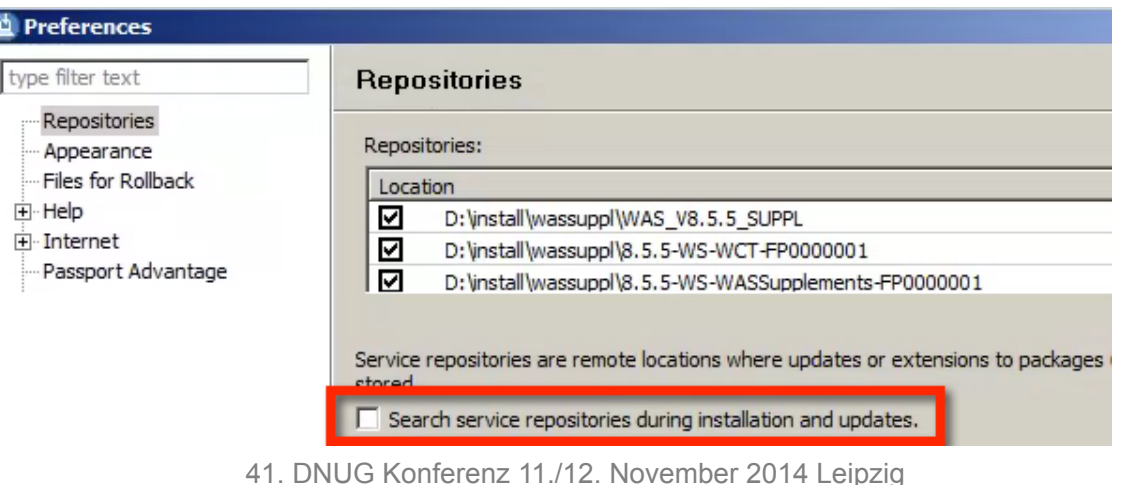

Christoph Stöttner - @stoeps

 $(ce)$  BY-SA

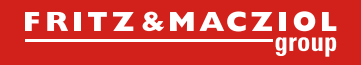

## >> Browser Unterstützung

- Offiziell supportet
	- Internet Explorer 8.0 11.0
	- Mozilla Firefox ESR 24, 26
	- Apple Safari 7.0
	- Google Chrome 31 (alle OS)
- Nextgen / gen4 Theme
	- ab Connections 4.5 CR2
	- IE auch ohne Compatibility Mode
- http://www-969.ibm.com/software/reports/compatibility/clarity-reports/report/html/ prereqsForProduct?deliverableId=1351088302698#!

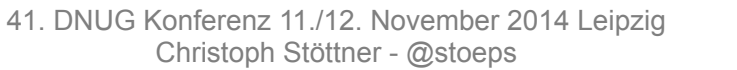

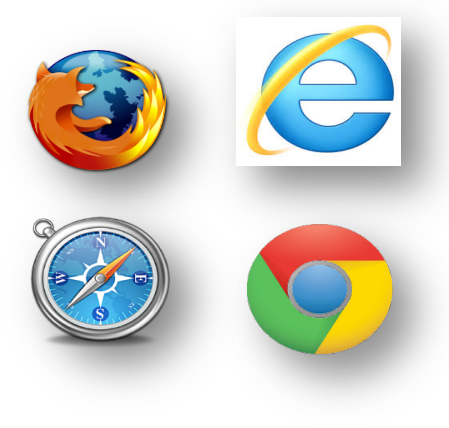

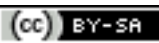

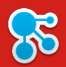

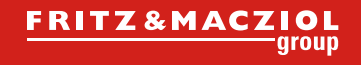

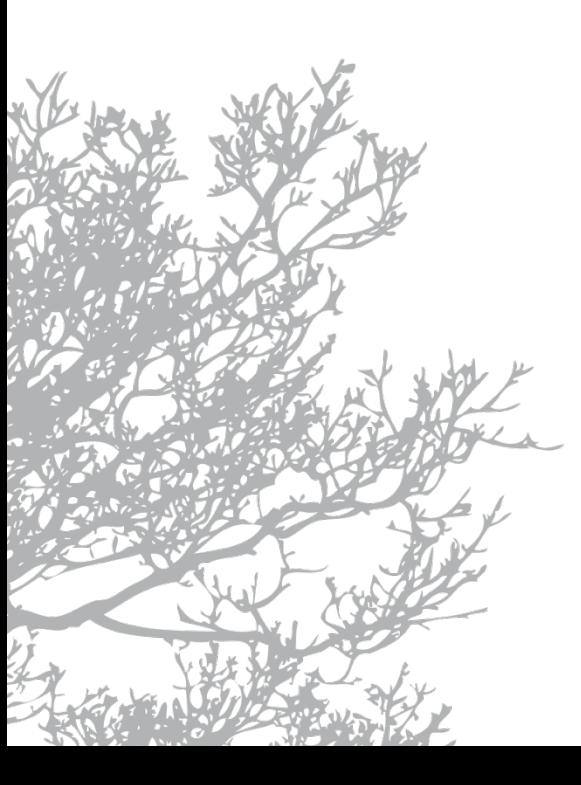

# IBM Connections

## Deployment Optionen

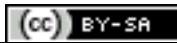

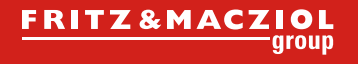

## >> Übersicht

- Small Deployment für ca. < 1.000 registrierte Benutzer
	- 1 Cluster für alle Applikationen
- Medium Deployment für ca. 1.000 10.000 registrierte Benutzer
	- Mehrere Cluster (Default: 3) für die Applikationen
- Large Deployment für ca. 10.000 100.000 registrierte Benutzer
	- 1 Cluster pro Applikation
	- Mindestens 2 Nodes pro Cluster
- Large Deployment für ca. > 100.000 registrierte Benutzer
	- Zusätzliche Nodes
	- Mehrere Datenbankserver

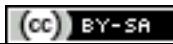

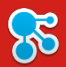

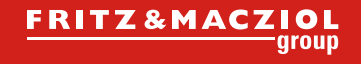

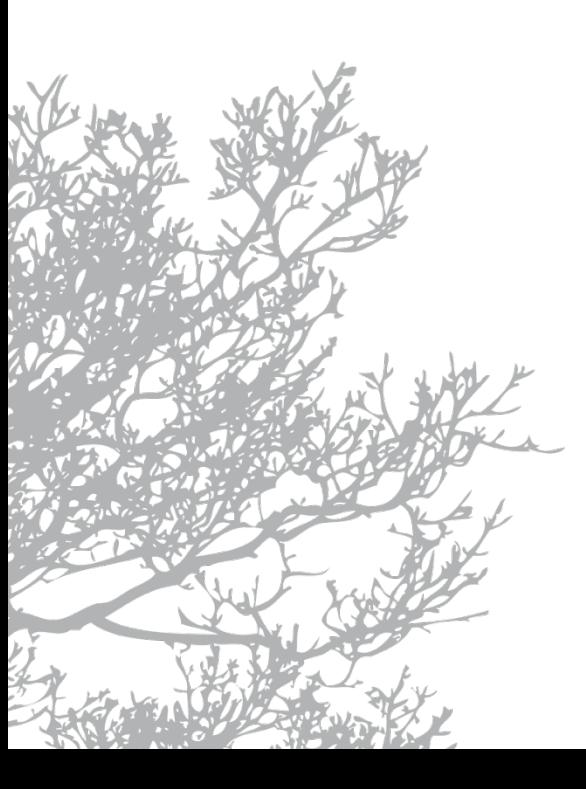

## IBM Connections

Infrastruktur

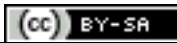

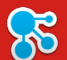

>> Infrastruktur - minimal

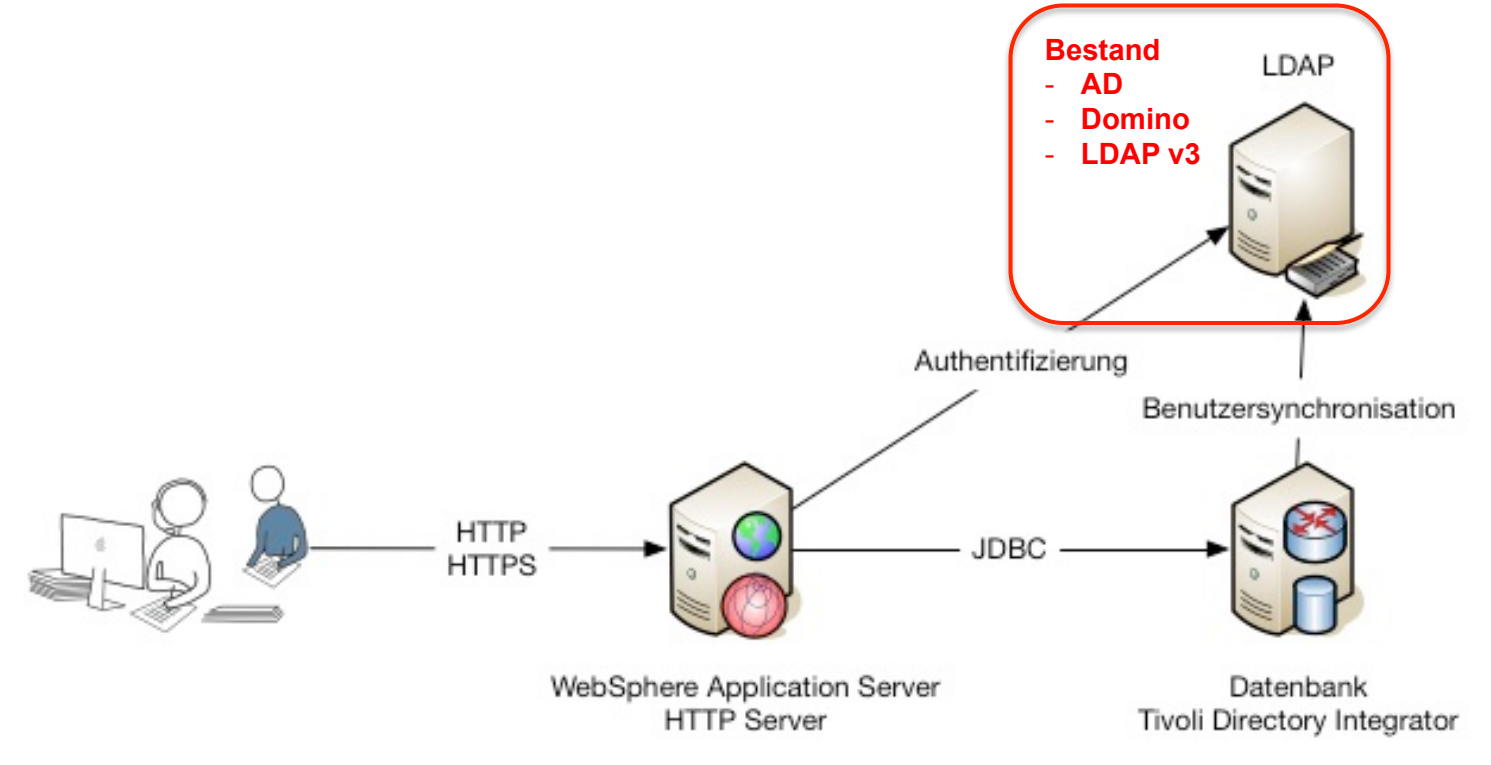

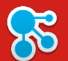

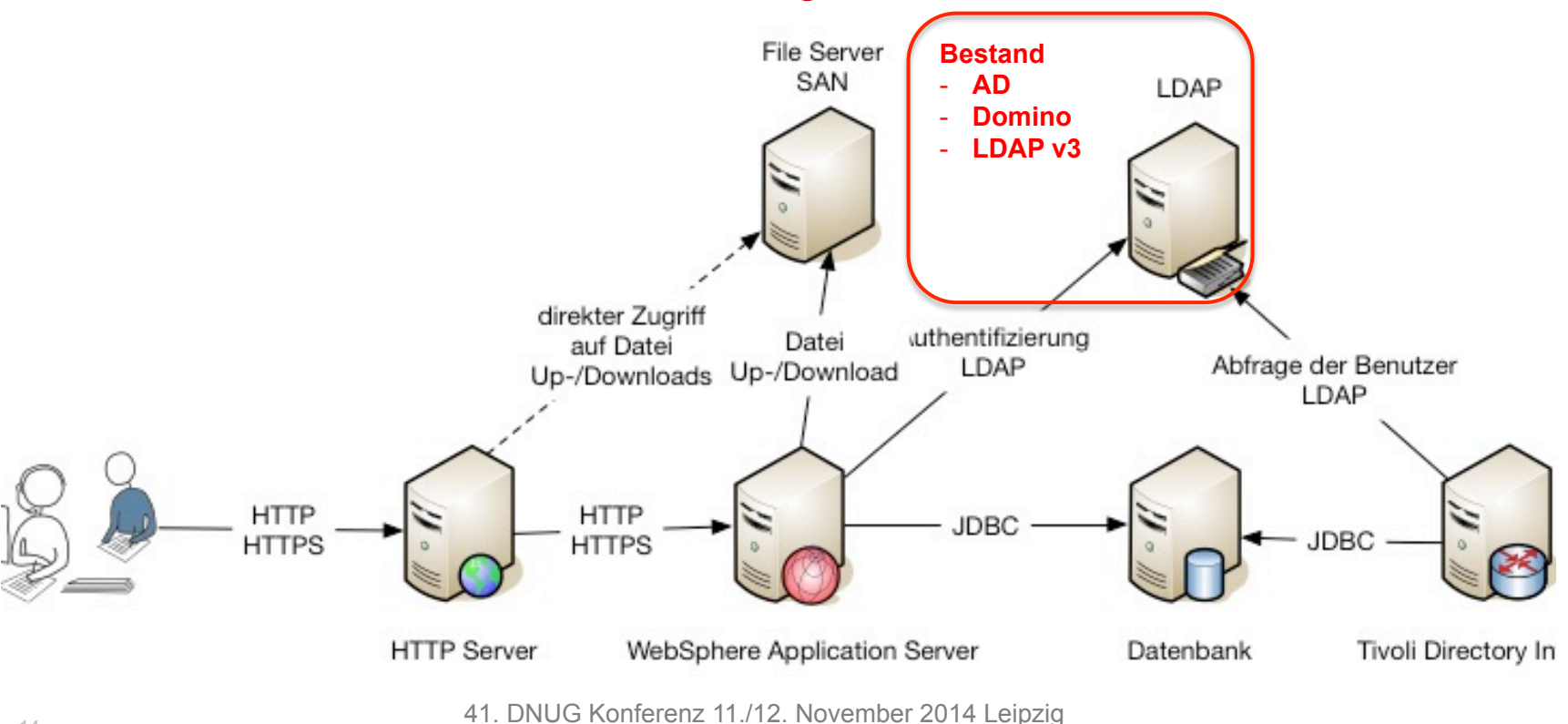

Christoph Stöttner - @stoeps

#### >> Infrastruktur – bessere Skalierung

14

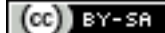

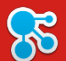

**FRITZ&MACZIOL** 

#### >> Infrastruktur – externe Zugriffe

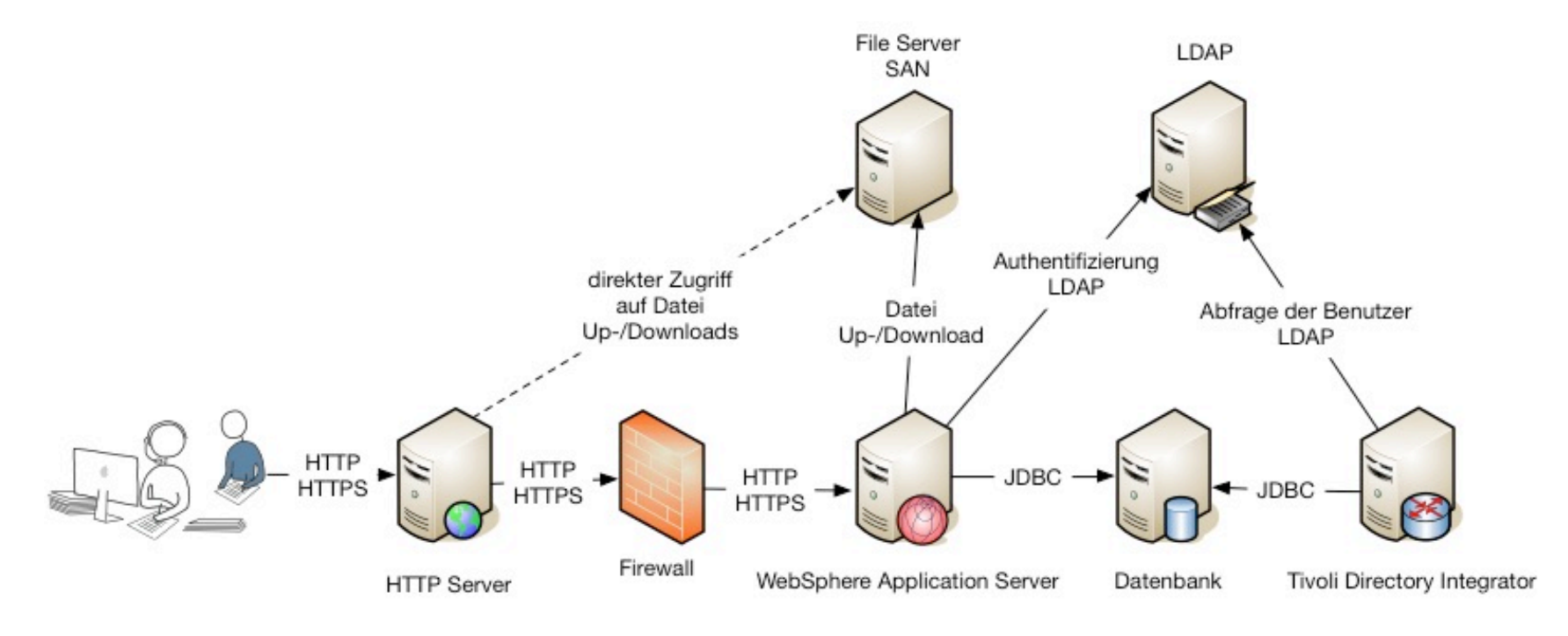

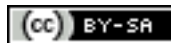

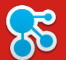

#### >> Infrastruktur – Erhöhte Ausfallsicherheit

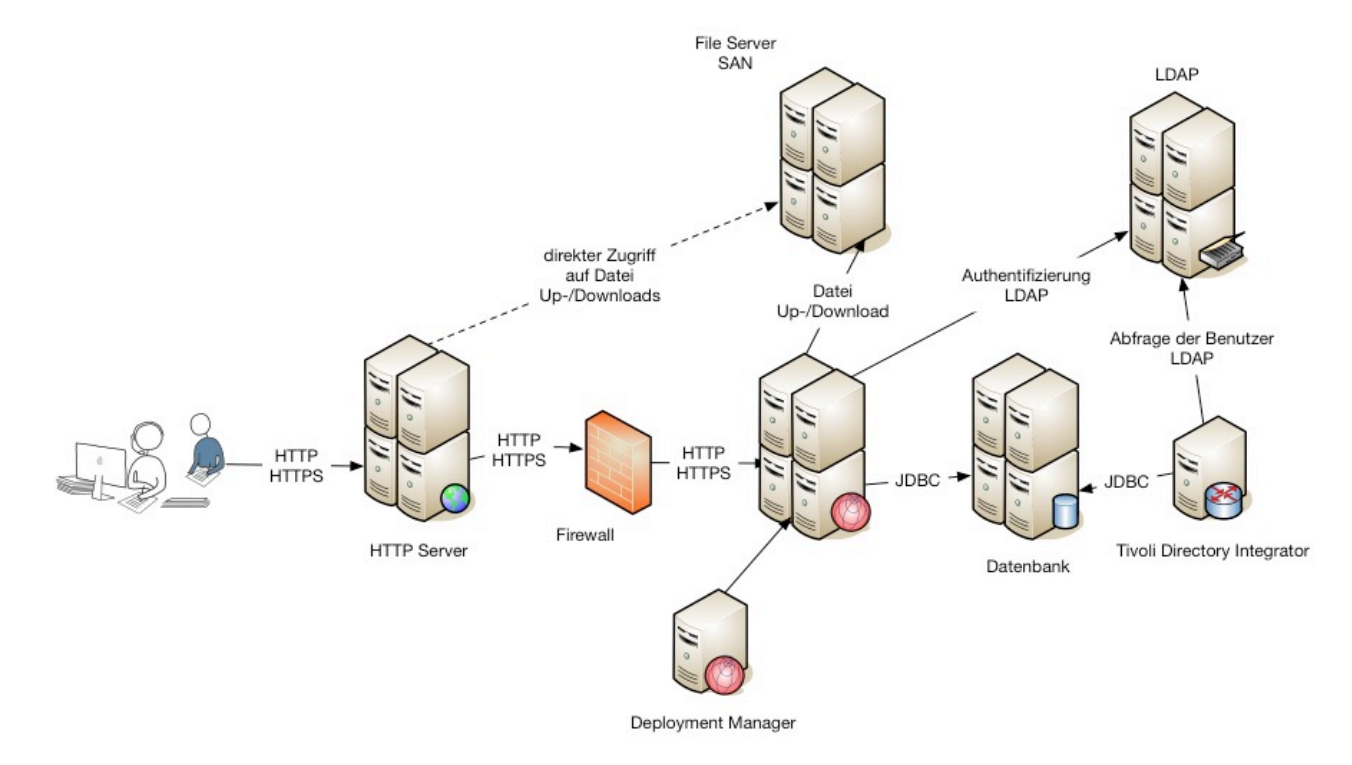

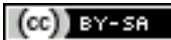

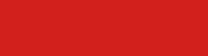

#### >> WebSphere Application Server Grundlagen

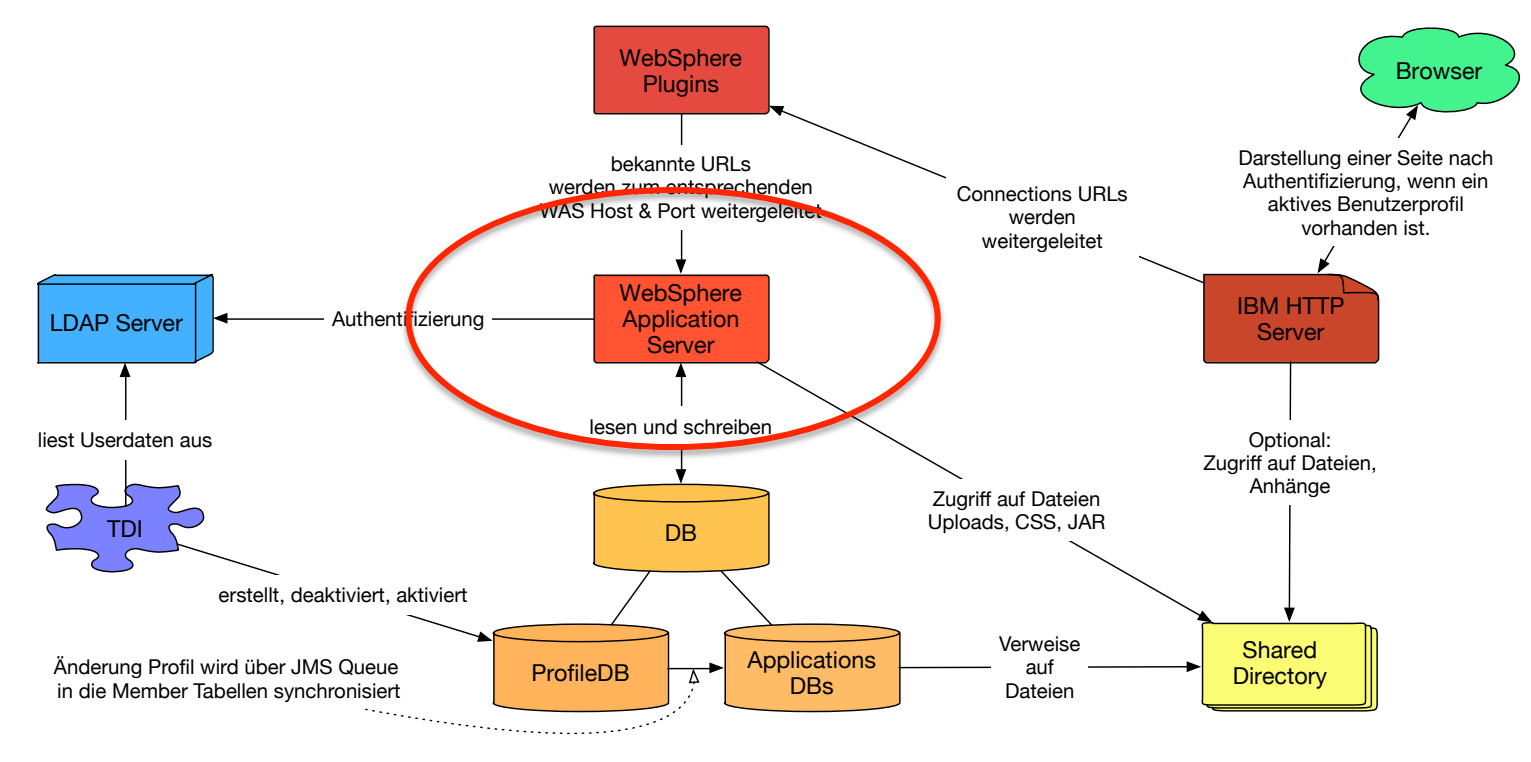

41. DNUG Konferenz 11./12. November 2014 Leipzig Christoph Stöttner - @stoeps

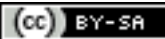

**FRITZ&MACZIOL** 

group

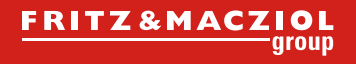

#### >> IBM WebSphere Application Server

• Zelle

 $\mathcal{E}$ 

- In einem Network Deployment kann eine Zelle mehrere Knoten (Nodes) enthalten, die alle zentral vom Deployment Manager verwaltet werden
- Deployment Manager (dmgr)
	- Konfigurationsserver der Zelle
	- verwaltet die Master Konfiguration
- Node
	- Gruppe von Application Servern
	- jede Node wird von einem NodeAgent verwaltet

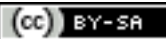

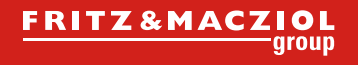

#### >> IBM WebSphere Application Server (2)

• NodeAgent

 $\mathcal{E}$ 

- synchronisiert die Konfiguration vom Deployment Manager
- Neue und geänderte Dateien werden in den Konfigurationsbereich der Node kopiert
- Application Server
- Cluster
	- 1 bis n Mitglieder
	- ab 2 Mitgliedern automatisches Loadbalancing und Failover
- Administration
	- Integrated Solution Console (http://was\_host:9060/admin)
	- wsadmin.bat|sh (gestartet im bin-Verzeichnis des Dmgr)

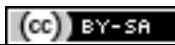

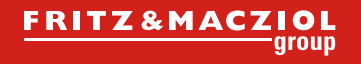

#### >> IBM WebSphere Application Server (3)

• Eigene JVM

35

- dmgr
- nodeagent
- application server
- Jede JVM hat eigene Einstellungen, für
	- Logs
	- Java Heap Size
	- Garbage Collector

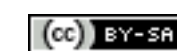

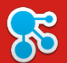

 $(cc)$ ) BY-SA

#### >> Vergleich WebSphere & Domino

#### **IBM WebSphere IBM Domino**

- Zelle (Cell)
- Node
- NodeAgent
- Deployment Manager
- **Application Server**

- Domino Domain
- Domino Server (partitioniert)
- **Replicator**
- Admin Server

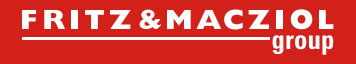

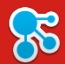

#### >> Pfade

- WAS HOME
	- D:\IBM\WebSphere\AppServer (Default: C:\Program Files\IBM\WebSphere\AppServer)
	- /opt/IBM/WebSphere/AppServer
- Profile
	- %WAS\_HOME%\profiles | \$WAS\_HOME/profiles
		- Dmgr01 (Default für Deployment Manager)
		- AppSrv01 (Default für 1. Node)
		- AppSrv02 (optional)

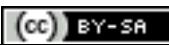

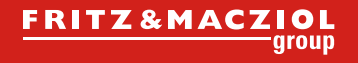

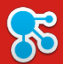

#### >> Logs

• Midsize Deployment

 $\bullet$  ...

- \$WAS\_HOME/profiles/AppSrv01/logs
	- InfraCluster server1/SystemOut.log
	- Cluster1\_server1/SystemOut.log
	- Cluster2\_server1/SystemOut.log
- **Large** 
	- \$WAS\_HOME/profiles/AppSrv01/logs
		- ActivitiesCluster\_server1/SystemOut.log
		- BlogsCluster\_server1/SystemOut.log

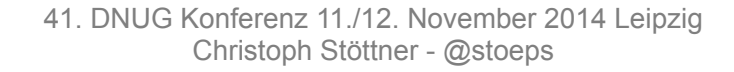

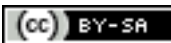

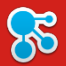

#### >> HTTP Server und WebSphere Plugins

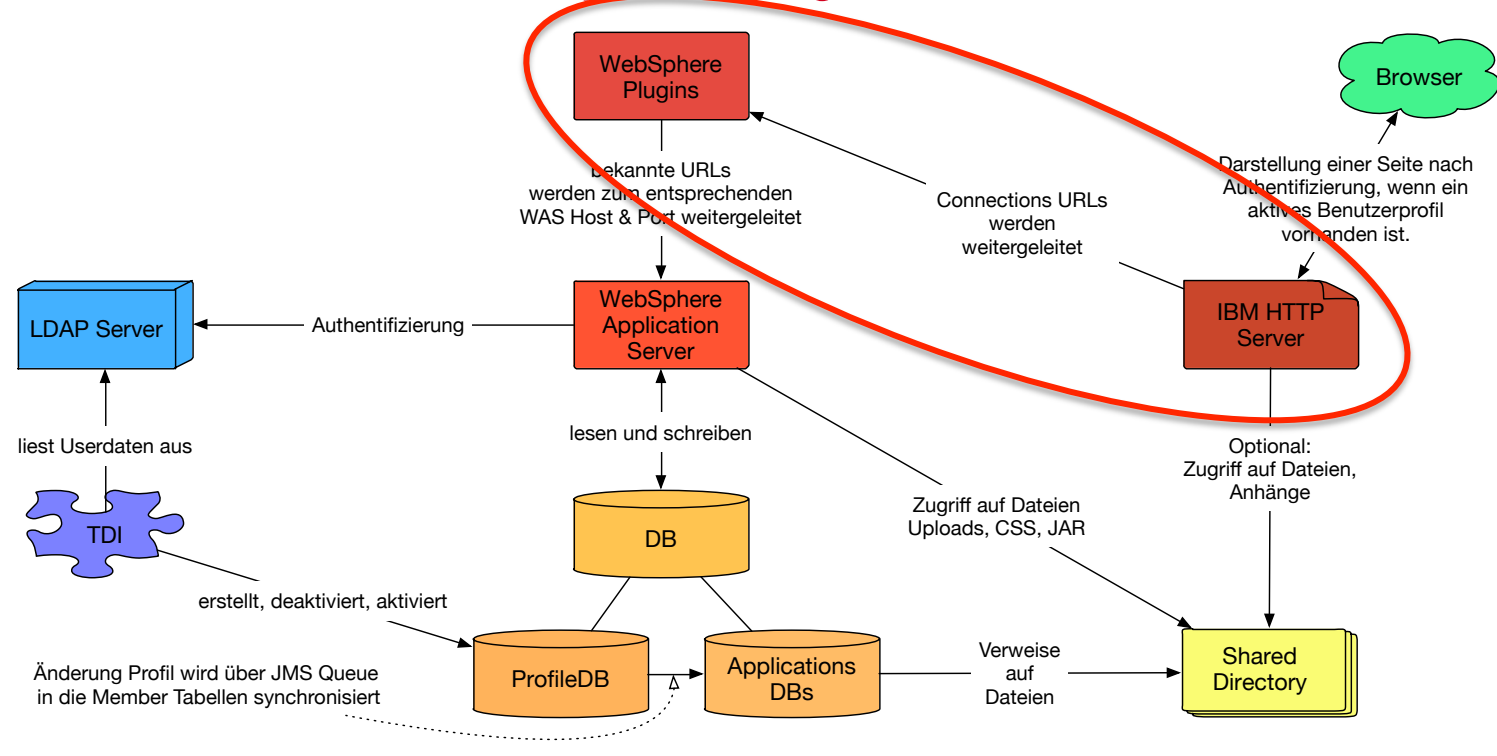

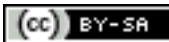

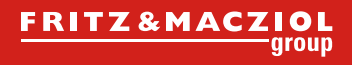

#### >> HTTP Server, Plugins und WebSphere Application Server

- Zusammenspiel der Komponenten
- IHS ROOT

**28** 

- D:\IBM\HTTPServer
- /opt/IBM/HTTPServer
- WAS PLG ROOT
	- D:\IBM\WebSphere\Plugins
	- /opt/IBM/WebSphere/Plugins
- **Keystore** 
	- SSL Key Gültigkeit überprüfen

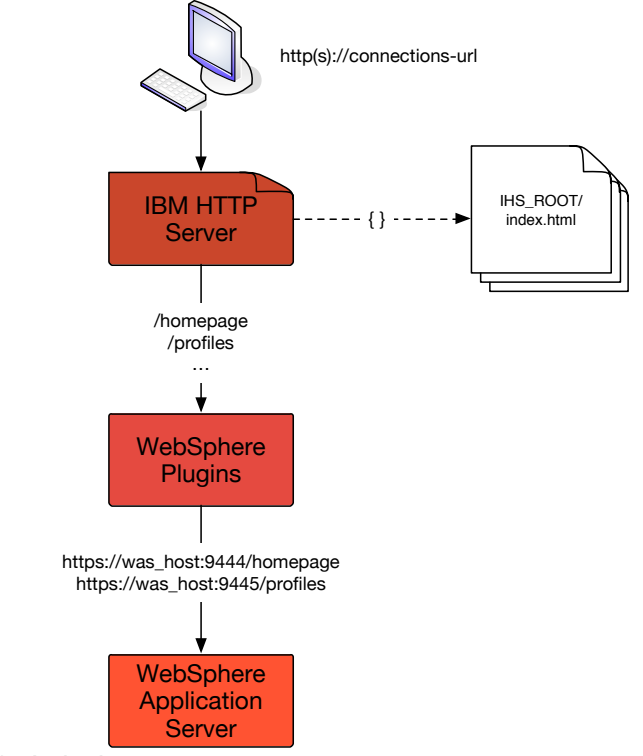

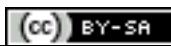

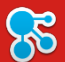

#### >> Grundlagen

- Konfiguration
	- %IHS\_ROOT%\conf
		- httpd.conf
- Logs
	- %IHS\_ROOT%\logs
		- access.log
		- error.log

#### **HTTP Server WebSphere Plugins**

- Konfiguration
	- %WAS\_PLG\_ROOT\config
		- webserver1 (Bsp.)
- Logs
	- %WAS\_PLG\_ROOT%\logs\
		- webserver1 (Bsp.)

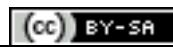

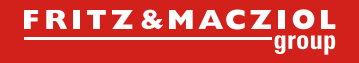

#### >> WebSphere Plugins

- Vermittelt die HTTP(S) Anfragen an den WebSphere Server
- Pfad:
	- geändert von Version 7 auf 8!
		- ISC (auch 8.5.5) verweist immer noch auf den alten Pfad bei der Konfiguration des **Webservers**
	- Version 7:
		- D:\IBM\HTTPServer\Plugins\logs\cnxwebserver1
	- Version 8:
		- D:\IBM\WebSphere\Plugins\logs\cnxwebserver1

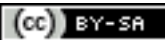

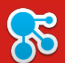

 $(cc)$  BY-SR

#### >> WebSphere Plugins (2)

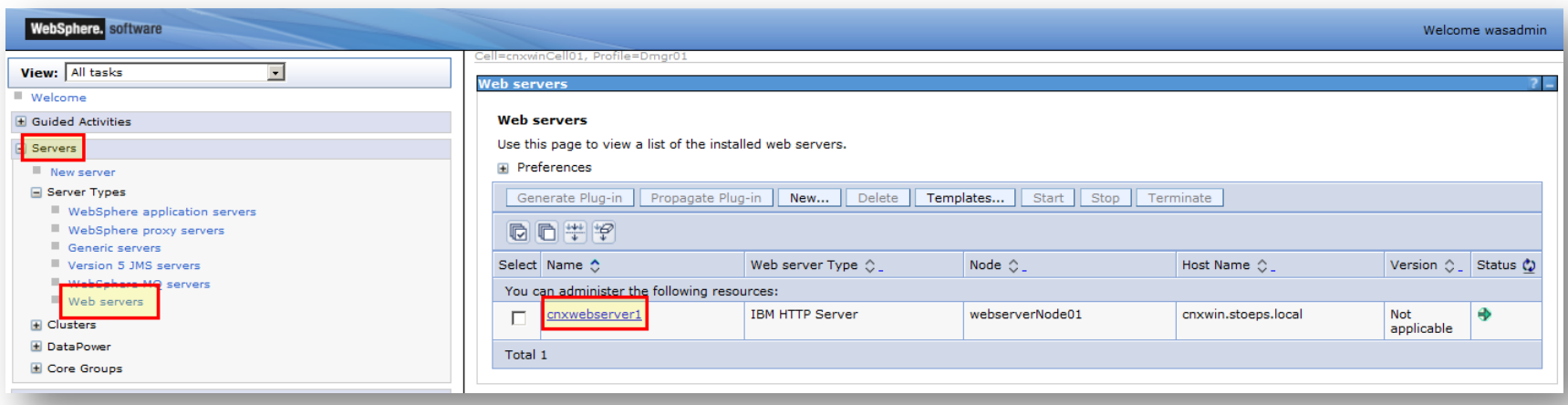

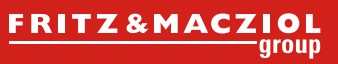

# >> WebSphere Plugins (3)

- Konfigurationsverzeichnis enthält
	- Plugin-cfg.xml
		- Plugin Konfiguration
		- Ports, Hostnamen von WebSphere
	- Plugin-key.kdb
		- Keystore für SSL Schlüssel
		- Enthält den Root Certifier von WebSphere
	- Plugin-key.sth
		- Stashdatei für Keystore
		- Passwort für Keystore
- Achtung:

#### nicht für HTTP SSL Keys benutzen

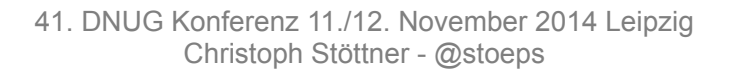

cnxwebserver 1.responseFile

plugin-cfg.xml

plugin-key.crl

plugin-key.kdb

plugin-key.rdb

plugin-key.sth

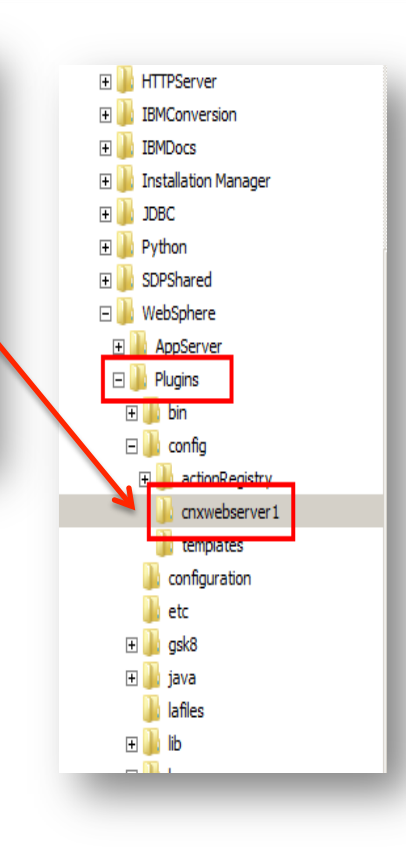

 $(cc)$  BY-SA

ஃ

29

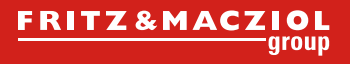

#### >> plugin-cfg.xml

#### <UriGroup Name="default host InfraCluster URIs">

<Uri AffinityCookie="JSESSIONID" AffinityURLIdentifier="jsessionid" Name="/oauth2/\*"/> <Uri AffinityCookie="JSESSIONID" AffinityURLIdentifier="jsessionid" Name="/editliveforconnections/\*"/> <Uri AffinityCookie="JSESSIONID" AffinityURLIdentifier="jsessionid" Name="/homepage/\*"/> <Uri AffinityCookie="JSESSIONID" AffinityURLIdentifier="jsessionid" Name="/news/\*"/> <Uri AffinityCookie="JSESSIONID" AffinityURLIdentifier="jsessionid" Name="/connections/proxy/\*"/> <Uri AffinityCookie="JSESSIONID" AffinityURLIdentifier="jsessionid" Name="/help/\*"/> <Uri AffinityCookie="JSESSIONID" AffinityURLIdentifier="jsessionid" Name="/connections/gpensocial/\*"/> <Uri AffinityCookie="JSESSIONID" AffinityURLIdentifier="jsessionid" Name="/search/\*"/> <Uri AffinityCookie="JSESSIONID" AffinityURLIdentifier="jsessionid" Name="/moderation/proxy/\*.jgy"/> <Uri AffinityCookie="JSESSIONID" AffinityURLIdentifier="jsessionid" Name="/moderation/proxy/\*.jgw"/> <Uri AffinityCookie="JSESSIONID" AffinityURLIdentifier="jsessionid" Name="/moderation/proxy/j security check"/> <Uri AffinityCookie="JSESSIONID" AffinityURLIdentifier="jsessionid" Name="/moderation/proxy/ibm security logout"/> <Uri AffinityCookie="JSESSIONID" AffinityURLIdentifier="jsessionid" Name="/moderation/proxy/servlet/\*"/> </UriGroup>

<Route ServerCluster="InfraCluster" UriGroup="default host InfraCluster URIs" VirtualHostGroup="default host"/>

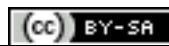

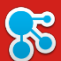

#### >> plugin-cfg.xml (2)

- Ports
- Urls
- Routen zu Application Servern

<VirtualHostGroup Name="default host"> <VirtualHost Name="\*:9080"/> <VirtualHost Name="\*:80"/> <VirtualHost Name="\*:9443"/> <VirtualHost Name="\*:5060"/> <VirtualHost Name="\*:5061"/> <VirtualHost Name="\*:443"/> <VirtualHost Name="\*:9081"/> <VirtualHost Name="\*:9444"/> <VirtualHost Name="\*:9082"/> <VirtualHost Name="\*:9445"/> <VirtualHost Name="\*:9083"/> <VirtualHost Name="\*:9446"/> <VirtualHost Name="\*:9084"/> <VirtualHost Name="\*:9447"/> <VirtualHost Name="\*:9085"/> <VirtualHost Name="\*:9448"/> </VirtualHostGroup>

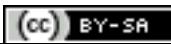

 $\mathcal{E}$ 

#### >> Tivoli Directory Integrator

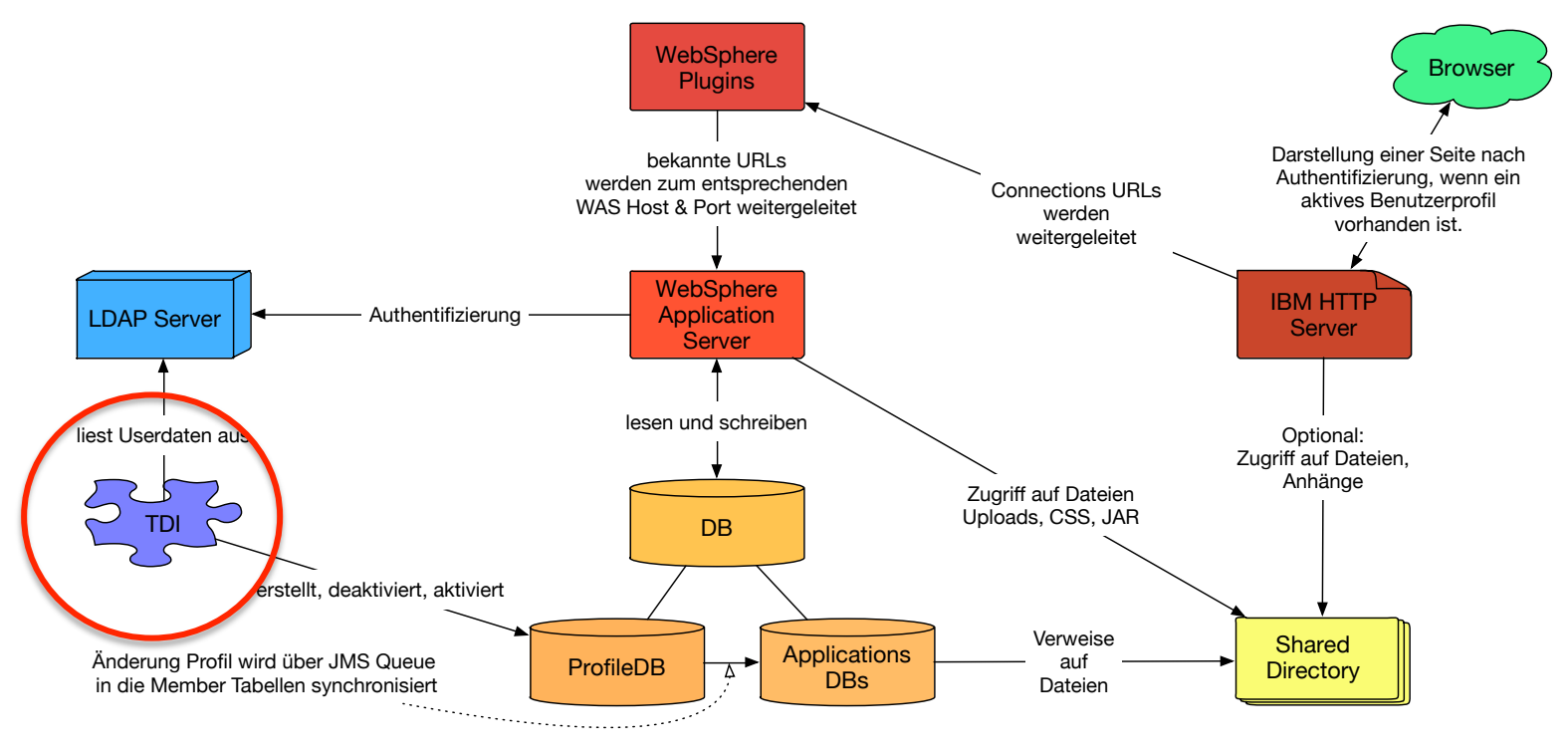

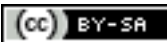

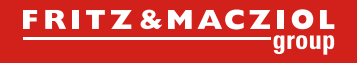

#### >> Tivoli Directory Integrator

• TDI ROOT

35

- $-$  D:\IBM\TDI\V7.1.1
- TDISOL (nicht das Wizards TDIPopulation, kopieren von Connections\TDISOL)
	- D:\IBM\tdisol
- Logs
	- %TDISOL%\logs\ibmdi.log
- Employee.\*
	- .error
	- .update
	- .skip

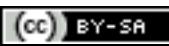

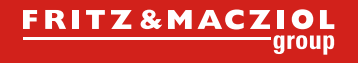

 $(cc)$  BY-SA

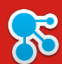

#### >> map\_dbrepos\_from\_source.properties

- Konfiguration des Mappings zwischen LDAP und Datenbank
- Wichtig (müssen eindeutig sein):
	- $-$  email
	- uid
- CN wird angezeigt, wenn ein Benutzer in Connections etwas erstellt hat -> Vorname Nachname
- Vorsicht mit (wenn hier nicht null steht, werden Änderungen der User bei jedem Sync überschrieben):
	- description
	- about

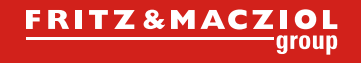

### >> profiles\_tdi.properties

- $\bullet$  IDAP
	- Bind User
		- source Idap user login=cn=Bind LDAP,ou=users,o=stoeps
	- Bind Passwort {protect}-Parameter werden verschlüsselt beim Start von sync\_all\_dns.bat
		- {protect}-source\_ldap\_user\_password={encr}RU/IYGikSAnf/DDYN1hW6
	- LDAP Host
		- source\_ldap\_url=ldap://mail.stoeps.local:389
	- Base DN
		- source Idap search base=o=stoeps
	- Search Filter (Benutzerfilter zur Synchronisierung mit Profiles DB
		- source Idap search filter= $(&(uid=*) (mail=*))$

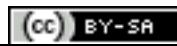

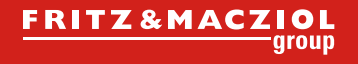

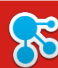

#### >> profiles\_tdi.properties (2)

- Datenbank
	- Host, Port, DB (dbrepos\_jdbc\_url=jdbc:db2://cnxwin.stoeps.local:50000/PEOPLEDB)
	- Passwort ({protect}-dbrepos\_password={encr}Ua1BTSYdmu9ZDo662geoLc8C0=)
- Hash
	- sync updates hash field=uid (uid, email oder guid)
	- zum Abgleich zwischen LDAP und Datenbank
		- zum Mapping von z.B. umbenannten Benutzern
		- uid & email ändern sich z.B. bei Domino bei Rename
		- GUID (Doc ID) ändert sich bei Copy & Paste des Personendokuments
- debug \*=false|true

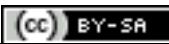

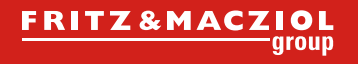

#### >> Benutzer synchronisieren, anlegen & löschen

- Synchronisation der Benutzerprofile vom LDAP in Datenbank
- sync all dns.bat|sh
	- Anlegen und löschen|deaktiveren von Benutzern
	- sync\_all\_dns.lck
- collect\_dns.bat|sh & populate\_from\_dn\_file.bat|sh
	- collect liest alle Benutzer in die Datei collect.dns
	- populate schreibt alle Benutzer dieser Datei in die Datenbank
	- Benutzer werden **nicht** deaktiviert oder gelöscht
	- Es können also einzelne Benutzer in die DB geschrieben werden
	- mit collect kann die Verbindung und die Anzahl der Benutzer im LDAP geprüft werden

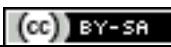

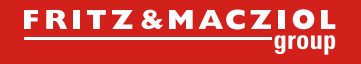

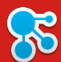

#### >> Mögliche Fehler

- Abgleich der Profile sollte mindestens täglich erfolgen (sync all dns.bat|sh)
	- Windows: Scheduled Tasks
	- Linux: Cron
- Lock Datei
	- Erstellt bei Start von sync\_all\_dns.bat
	- Abbruch löscht die Datei nicht
- Benutzer werden deaktiviert oder erscheinen nicht in Profilen
	- Logdatei überprüfen
	- collect\_dns.bat
	- LDAP Search
	- employee.\* Dateien

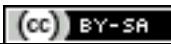

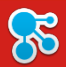

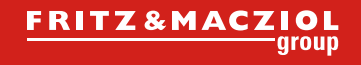

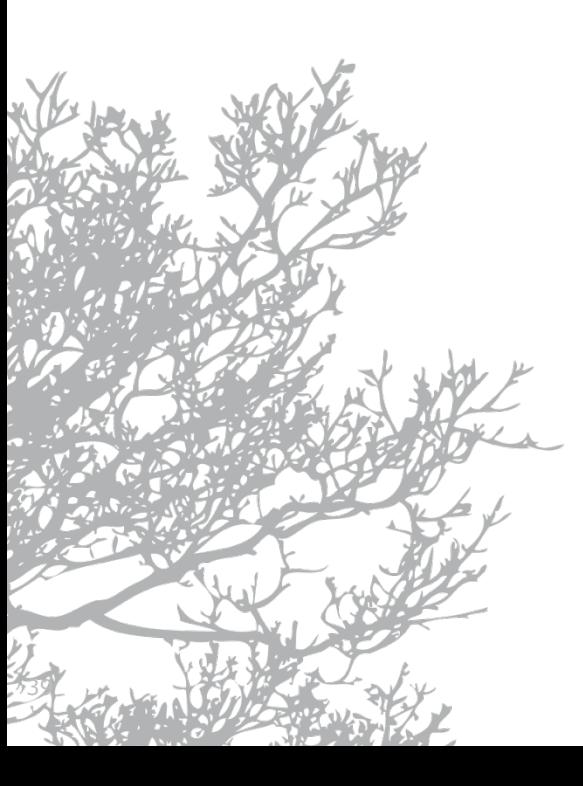

## IBM Connections

#### Benutzermanagement

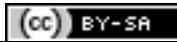

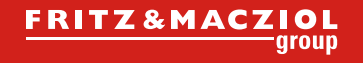

## >> Connections Benutzer

- jeder Benutzer braucht ein Profil in der peopleDB
- loginItems müssen eindeutig sein
	- uid

ಸಂ

- E-Mail
- CN (wenn als Login Item definiert)
- Deaktivieren von Benutzern
	- kein direktes Löschen in der Datenbank!
	- execfile("profilesAdmin.py")
	- ProfilesService.inactivateUser("hans.mustermann@fum.de")
	- anschließend kann mit sync\_all\_dns.bat der User aktualisiert werden

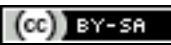

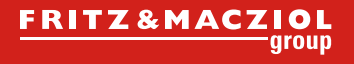

#### >> Benutzer kehrt zurück

- Wenn ein User im Directory (LDAP) gelöscht wird, wird der Connections Benutzer deaktiviert
- kehrt dieser Benutzer mit gleicher UID und Email zurück, können die alten Dokumente zugeordnet werden
	- abhängig von sync\_updates\_hash\_field
- ProfilesService.swapUserAccessByUserId("oldGUID", "newGUID")
- ProfilesService.publishUserDataByUserId("newGUID")

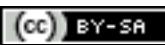

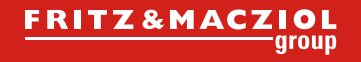

 $(cc)$ ) BY-SA

#### >> GUID, UID, UUID

• UID

35

- LDAP Wert
- Shortname in Domino
- sAMAccountName im AD
- GUID
	- LDAP Wert
	- SSID im AD, DocID im Domino
- UUID
	- eindeutige ID eines Benutzers oder Objects in den Connections Datenbanken

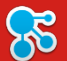

>> Database Server

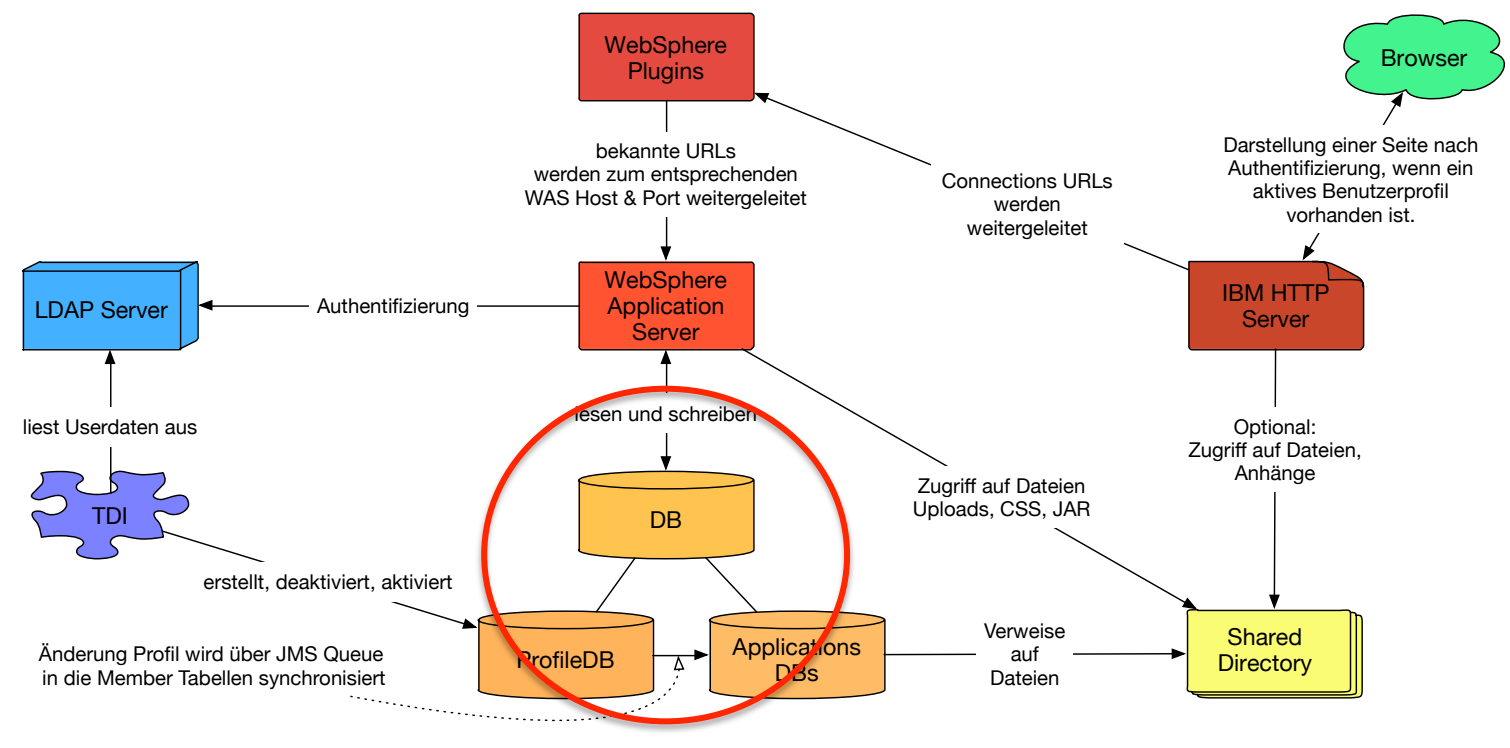

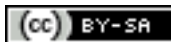

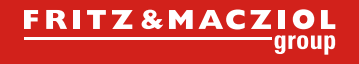

#### >> DB2

**28** 

- mit Connections lizensiert
- Tabellenstruktur
	- ist nicht dokumentiert
	- IBM supportet direkte Änderungen an Datenbanken nicht!
	- in Version 4.5 oder 5 auch keine direkte Änderung mehr notwendig
	- Verlust des Support
- Fehlersuche
	- db2diag.log

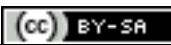

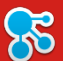

>> Shared Directory

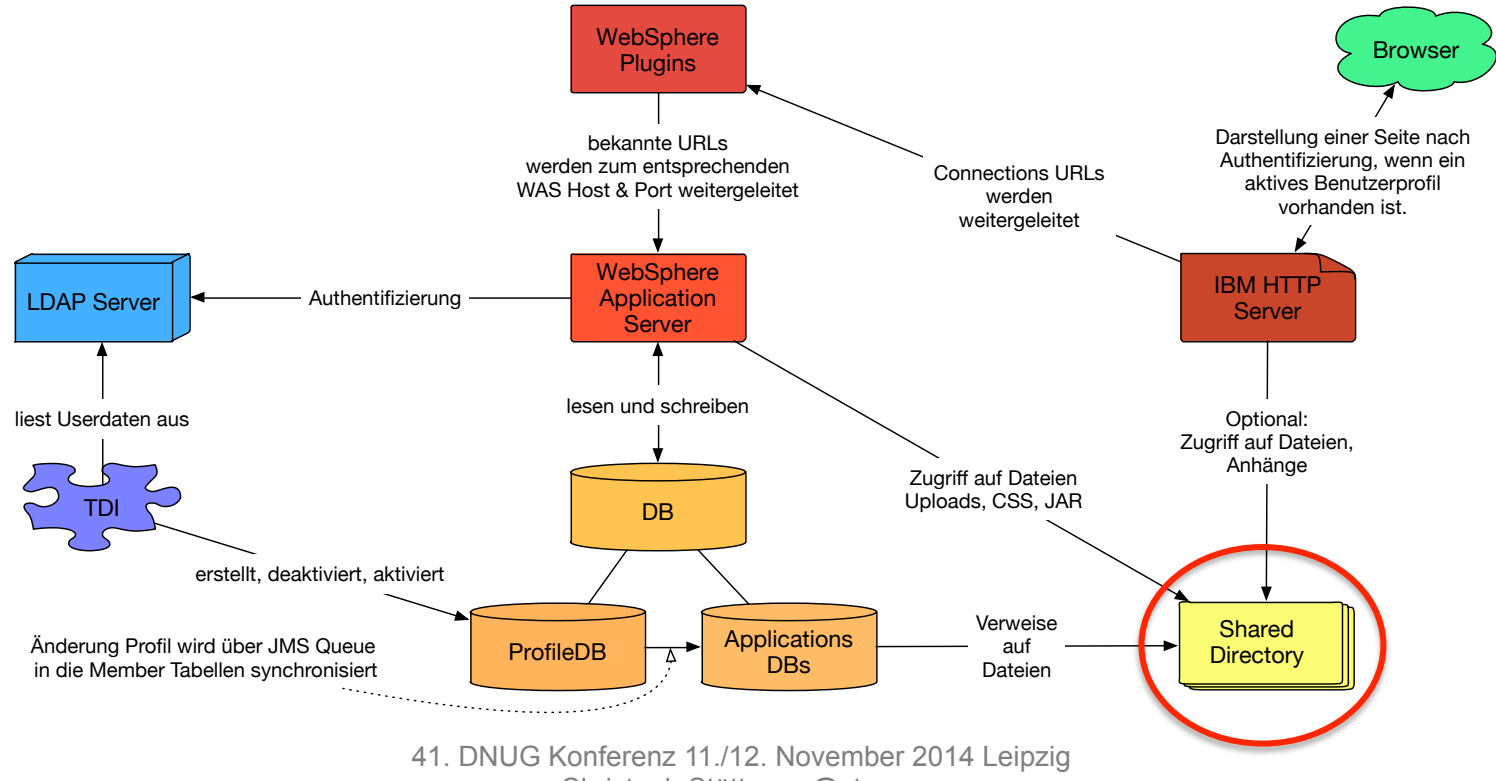

Christoph Stöttner - @stoeps

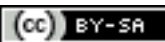

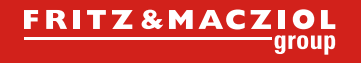

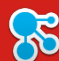

#### >> Shared Directory

- keine lokalen Pfade verwenden
	- spätestens mit 2. Node wird ein Netzlaufwerk benötigt
		- auf allen Nodes mit dem gleichen Mountpoint oder URI
			- /opt/icshared
			- f:
			- \\san-host\connections
	- Pfad muss dauerhaft verfügbar sein
		- Connections muss neugestartet werden, wenn die Verbindung unterbrochen ist
		- NFS v4 (unter v3 Probleme mit File Locking bekannt)
		- SMB
		- Virenscanner für diesen Bereich deaktivieren, sonst Probleme mit Dateizugriff
- Microsoft Windows: Local System hat keinen Netzwerkzugriff!

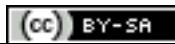

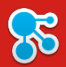

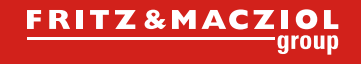

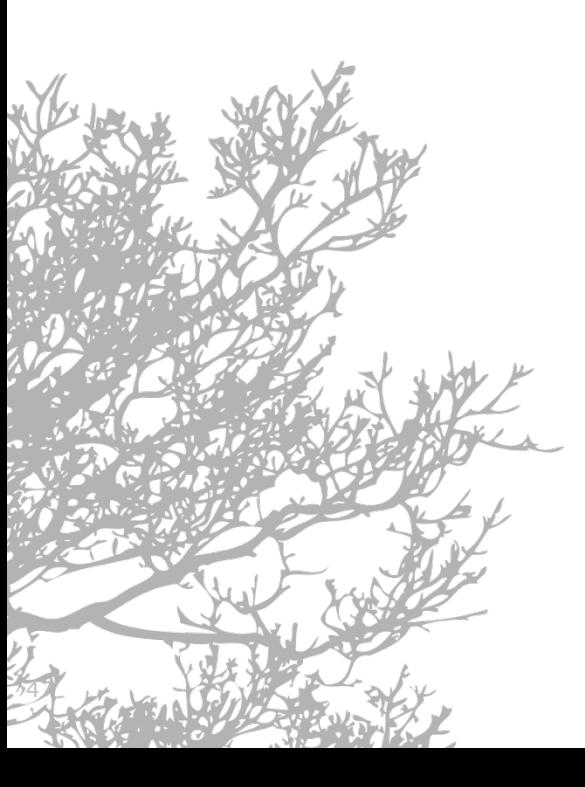

## IBM Connections

Konfiguration

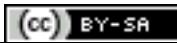

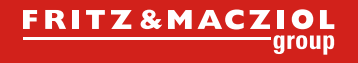

#### >> Connections XML Konfigurations Repository

- Enthält die Konfiguration von
	- IBM Connections allgemein
	- Connections Features
- Ablauf einer Konfigurationsänderung
	- Check Out der XML Datei in ein temporäres Verzeichnis
	- Ändern der Datei
	- Check In der Datei
		- niemals direkt im config Ordner ändern!
		- Check In macht eine Syntax Validierung -> hilft Fehler vermeiden
	- Synchronisierung der Nodes
	- Neustart von Connections (Restart der Cluster)
- Keine Backupkopien der XML Dateien im Config Verzeichnis als Backup erstellen, WebSphere liest alle \*.xml Dateien ein!
	- Fehlersuche stark erschwert

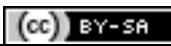

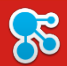

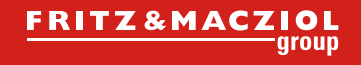

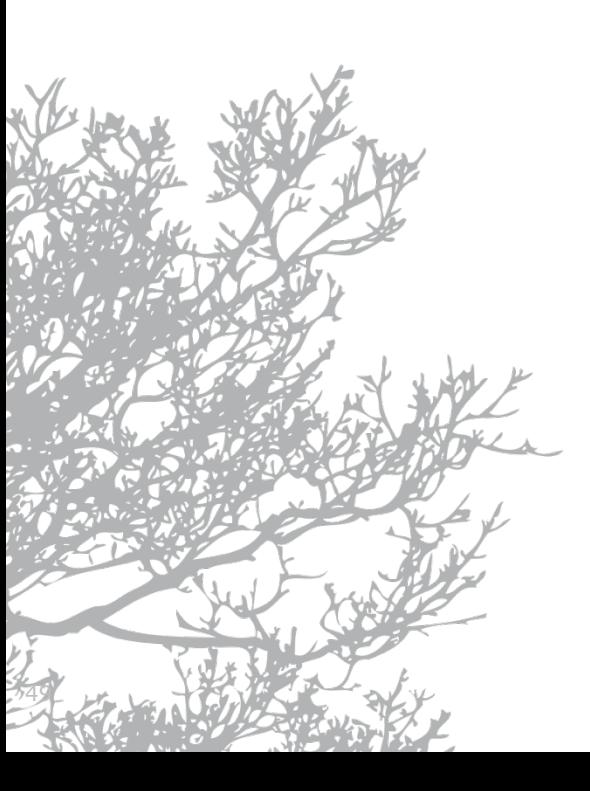

## IBM Connections

Suche

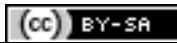

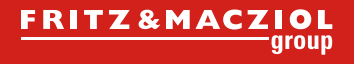

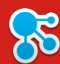

#### >> Konfiguration

- File Extraktion sollte immer lokal und nicht von einem Netzwerklaufwerk erfolgen!
	- Bereits mehrere Kunden mit Problemen bei der Volltextindizierung von Dateien
- Wörterbücher an sich ein guter Gedanke, aber bei der Implementierung oft Fehler aufgetaucht
	- Suche in verschiedenen Sprachumgebungen dann nicht konsistent
- http://your\_connections\_server/search/serverStatus
	- nur Sichtbar mit J2EE Rolle Admin in der Search App
	- zeigt die Verfügbarkeit der Feeds und Seedlists
	- letzte Log Meldungen
	- allgemeine Konfiguration der Suche

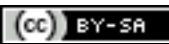

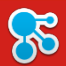

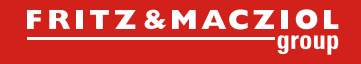

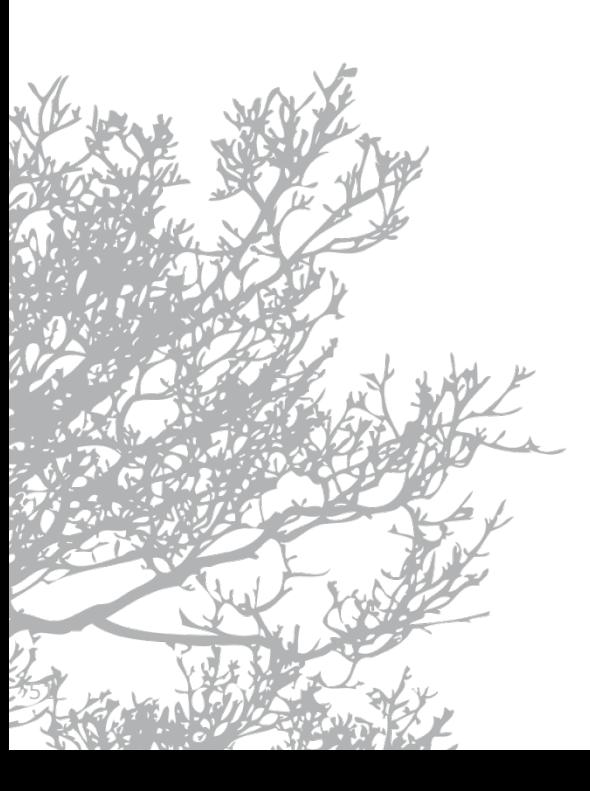

# Troubleshooting

Netzwerk

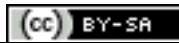

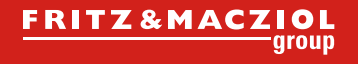

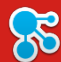

#### >> Namensauflösung

- Immer prüfen, ob sich die jeweiligen Hosts gegenseitig auflösen können
- Connections wird über einen einzigen Hostname angesprochen
	- z.B. c3.imtech.eu
	- wenn mehrere Webserver verwendet werden, muss der DNS Name immer gleich sein
	- Konfiguriert in lotusconnections-config.xml
- Tools
	- nslookup
	- dig
	- host

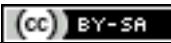

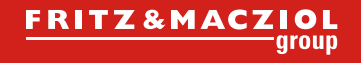

### $\mathcal{E}$

#### >> Hostnamen

- Änderungen von Hostnamen problematisch
- am Einfachsten Connections URL (HTTP Server)
	- Probleme:
		- Homepage (Activitystream)
		- Blogs
	- Änderungen
		- DNS
		- httpd.conf
		- SSL Key
		- Import SSL in WAS TrustStore
		- URLs
			- in Blogs umschreiben (wsadmin)
			- in News für ca 45 Tage falsch (dann werden News verworfen)

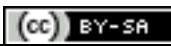

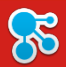

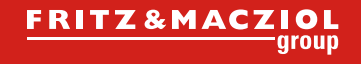

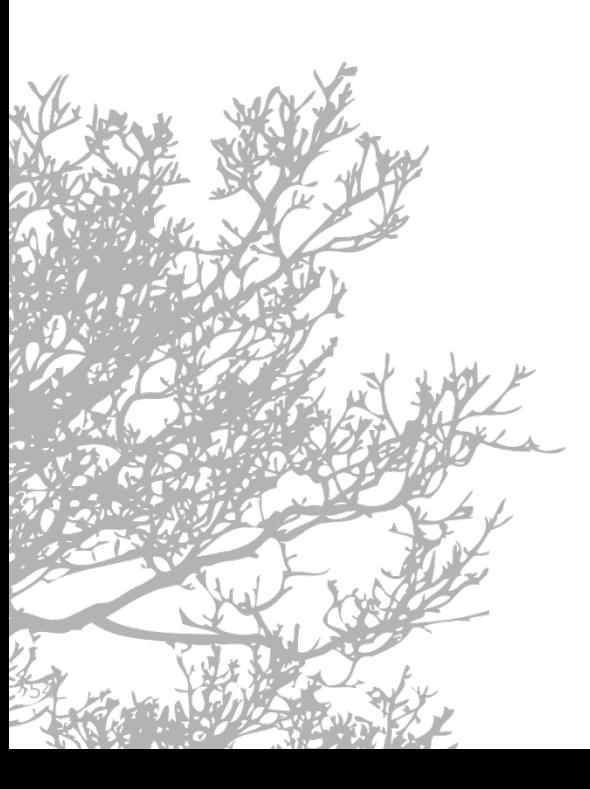

# Troubleshooting

Allgemein

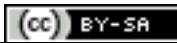

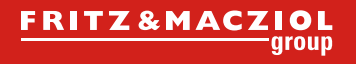

#### >> Mögliche Fehler – Internal Server Error (1)

• Browser zeigt folgendes Bild:

### **Internal Server Error**

The server encountered an internal error or misconfiguration and was unable to complete your request.

Please contact the server administrator, you@your.address and inform them of the time the error occurred, and anythin

More information about this error may be available in the server error log.

IBM HTTP Server at cnxwin.stoeps.local Port 443

- Fehlermeldung in httpd.conf: Error 500
	- Sammelcode für unerwartetes Serverproblem

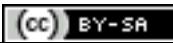

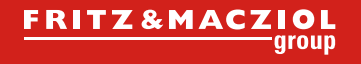

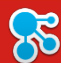

#### >> Mögliche Ursachen

- Applikation bzw. Application Server nicht gestartet
	- ISC: Überprüfen ob die Applikation läuft
- SSL Root Zertifikat des Web Servers nicht im WebSphere Truststore hinterlegt
	- komplett
	- nur Hostkey importiert und durch Key Rollover nicht mehr passend
- SSL Key des WebServers abgelaufen
	- error.log:
		- GSK\_ERROR\_BAD\_CERT
	- http plugin.log
		- SSL0221E: SSL Handshake Failed, Either the certificate has expired or the system clock is incorrect

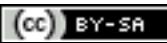

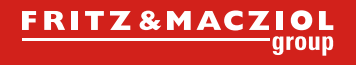

#### >> Anforderung konnte nicht verarbeitet werden

- Fehler in \*-config.xml
	- Validieren mit CheckIn/CheckOut Scripts
- Benutzer nach Umbenennung oder Änderung der GUID nicht richtig in den Membertabellen
	- *Application*MemberService.syncAllMembersByExtId( "updateOnEmailLoginMatch":"true" )
- Profil vom TDI noch nicht angelegt

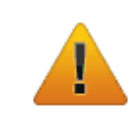

#### Ihre Anforderung konnte nicht verarbeitet werden

Klicken Sie im Browser auf die Schaltfläche "Zurück", um zur vorherigen Seite zurückzukehren und es erneut zu versuchen. Wenn dieser Fehler weiterhin bestehen bleibt, melden Sie das Problem dem Administrator.

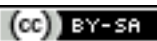

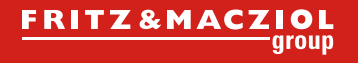

# >> Applikation im Browser nicht erreichbar

- Applikation auf WebServer mappen
- Plugin-config generieren und zum Webserver kopieren
- Webserver neustarten

# **Not Found**

The requested URL /forums/ was not found on this server.

#### IBM HTTP Server at cnxwin5.stoeps.local Port 80

ಸಂ

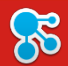

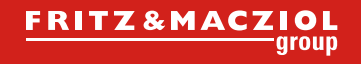

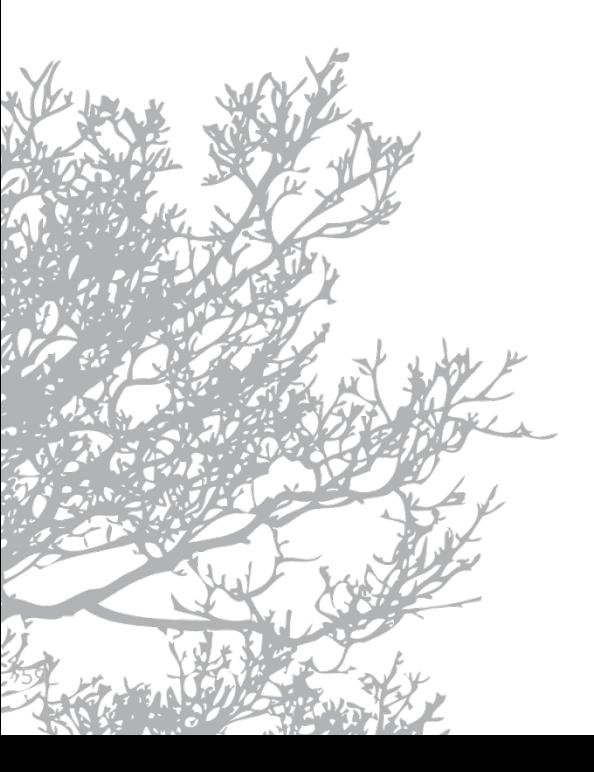

### Ressourcen

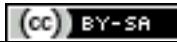

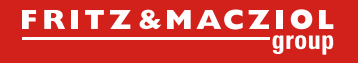

#### >> Dokumentation / System Requirements

- Wiki bis Connections 4.5
	- http://www-10.lotus.com/ldd/lcwiki.nsf/xpViewCategories.xsp?lookupName=Product %20Documentation
- IBM Knowledge Center (seit Mitte 2014)
	- http://www-01.ibm.com/support/knowledgecenter/SSYGQH\_5.0.0/welcome/ welcome\_admin.html?lang=en
- System Requirements Connections 5
	- http://www-969.ibm.com/software/reports/compatibility/clarity-reports/report/html/ prereqsForProduct?deliverableId=1351088302698#!

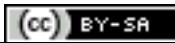

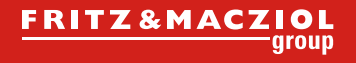

## >> Tools: (intercept) Proxy

- Zur Untersuchung der Browsersitzung bzw. Kommunikation zwischen Browser und Webserver
- Fiddler

 $\mathcal{E}$ 

- http://www.telerik.com/fiddler
- Windows
- hängt sich nach dem Start in alle Browsersessions
- auch für Notes Client HTTP
- Burpsuite
	- http://portswigger.net/burp/
	- Linux, Windows, Mac OS X
	- Java notwendig
	- manuell als Proxy in den jeweiligen Browser eintragen
	- Interception Mode

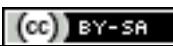

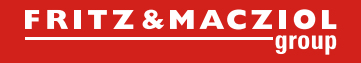

# >> Tools: Datenbank Client

- bis DB2 9.7: db2cc
- alle Versionen DB2: DB2 Data Studio
	- View und Edit von Tabelleneinträgen
	- Edit nicht supportet!
	- nützlich für Anzeige der aktuellen Einträge von Benutzern
- Allgemeiner JDBC Client:
	- $-$  z.B. dbeaver
- Änderungen immer mit den MemberService Kommandos in wsadmin

ಸಂ

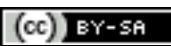

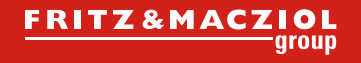

# >> Tools: Browser Plugins

- CipherFox Secure
	- Display current SSL cipher
- CookieWatcher oder Cookies Manager
- Empty Cache Button
- Firebug

 $\mathcal{E}$ 

- Check Ladezeiten
- Source Code
- Error Console
- Firesizer
- Javascript Debugger
- Live HTTP headers
- User Agent Switcher

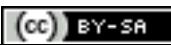

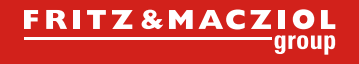

## >> Tools: Editor, Tail

- Konfigurationsänderungen
	- Windows: notepad++, UltraEdit, Atom
	- Linux: VIM, geany, Atom
- Log-Dateien betrachten (neue Einträge werden automatisch geladen):
	- Windows: baretail.exe (keine Installation notwendig), mtail
	- $-$  Linux: tail  $-f$ , multitail

**28** 

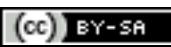

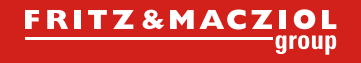

#### >> Tools: LDAP / Netzwerk

- LDAP Browser
	- Apache Directory Studio
	- Softerra LDAP Browser
	- Softerra LDAP Admin
	- Jxplorer
	- ldapsearch
- Wenn alles nichts hilft
	- Wireshark
	- tcpdump

 $\mathcal{E}$ 

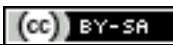

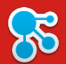

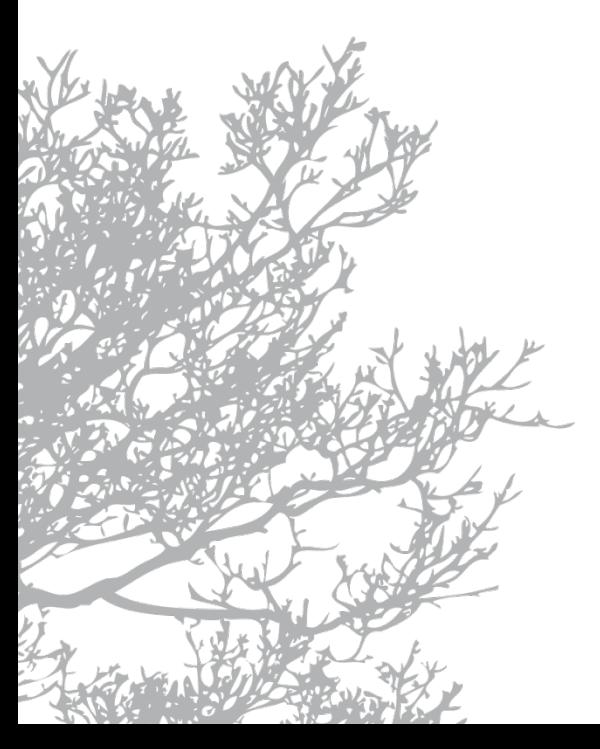

## DANKE

**Christoph Stöttner** IBM Software Consultant Elsenheimer Straße 65 80687 München

Telefon: +49 89 4567858-90 E-Mail: cstoettner@fum.de http://www.fum.de

Twitter: @stoeps Blog: www.stoeps.de Skype: christophstoettner slideshare.net/ **ChristophStoettner** xing.com/profile/ Christoph\_Stoettner http://about.me/stoeps

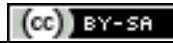

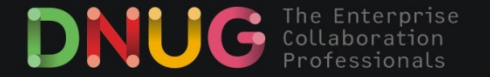

#### **41. DNUG Konferenz** · 11./12. November 2014 · Leipzig

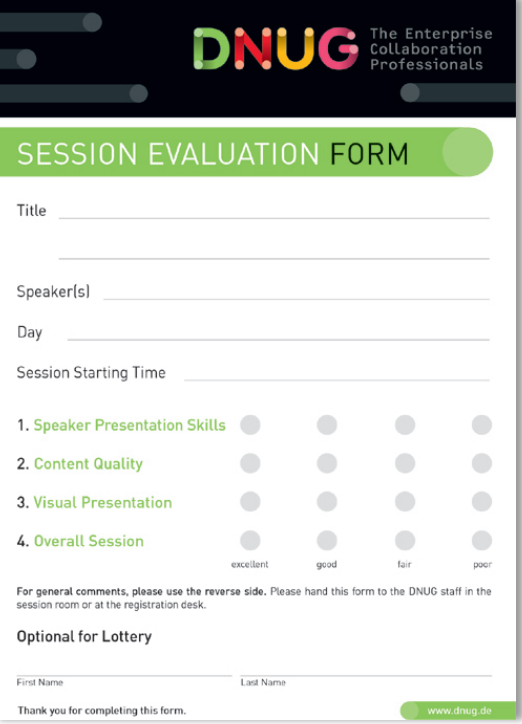

**Bitte nehmen Sie sich die Zeit, um diesen Vortrag zu bewerten**  (A6-Block in Ihren Konferenzunterlagen)

#### **Rückgabe**

Geben Sie das ausgefüllte Bewertungsblatt bei dem Moderator/Betreuer Ihres Vortrages bzw. am Tagungscounter der DNUG ab.

### **Verlosung**

Unter allen Teilnehmern wird ein *iPod nano* verlost.

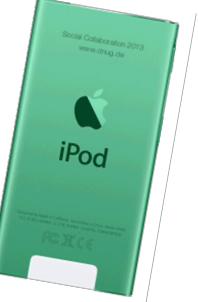

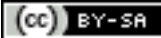